# HOW TO FILL IN THE ONLINE LEARNING AGREEMENT (OLA)

UNIVERSITY POLITEHNICA OF BUCHAREST

200

**INCOMING STUDENTS** 

ERASMUS+ OFFICE

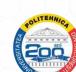

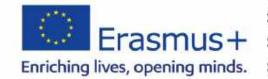

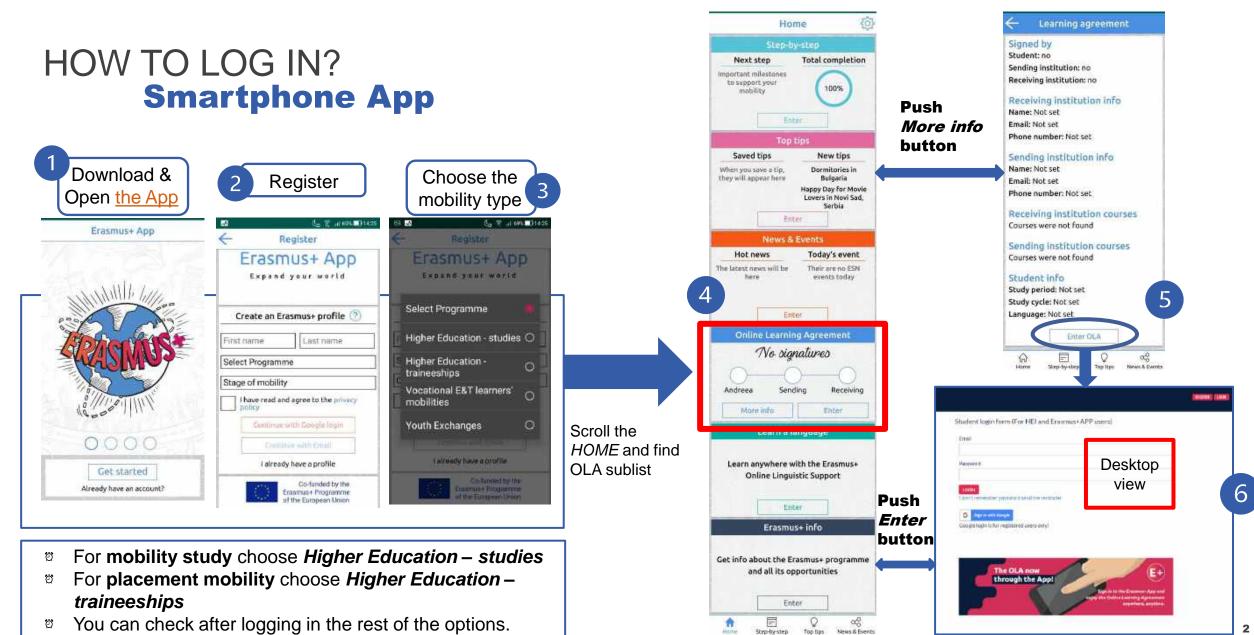

| HOW TO LOG<br>Deskto<br>1<br>6<br>STUDENT Platform               | i IN?<br><b>p Interface</b>                                                                                       | Trainee login form (For HEI and Erasmus+APP users) Email Passwort Edot:Cremerber associed and merenitatier | INCOURTER JOINT                           | Create an Erasmus+ profile                                                                                                    |
|------------------------------------------------------------------|----------------------------------------------------------------------------------------------------|----------------------------------------------------------------------------------------------------|-------------------------------------------|----------------------------------------------------------------------------------------------------|
| Or you can just<br>create the profile<br>directly on:            | Student login form (For HEI and Eras<br>Email<br>Password<br>LICGIN<br>I don't remember password send me reminder | mus+APP users)                                                                                             | Register                                  | Password, 8+ chars + Capital + number Confirm password I have read and agree to the Terms and Conditions and Privacy Policy REGISTER                           |
| https://www.learning-<br>agreement.eu/student/<br>home/login.php | Google login is for registered users only!                                                                        | E+<br>Sign in to the Erasmus+ App and<br>enjoy the Online Learning Agreement<br>anywhere, anytime.         | phone App,<br>The importa<br>After you cr | egister you can download the<br>it works like this also.<br>ant step is to create the account.<br>reate the account you will need to<br>a the e-mail received. |

3

# WHAT IS OLA (ONLINE LEARNING AGREEMENT)

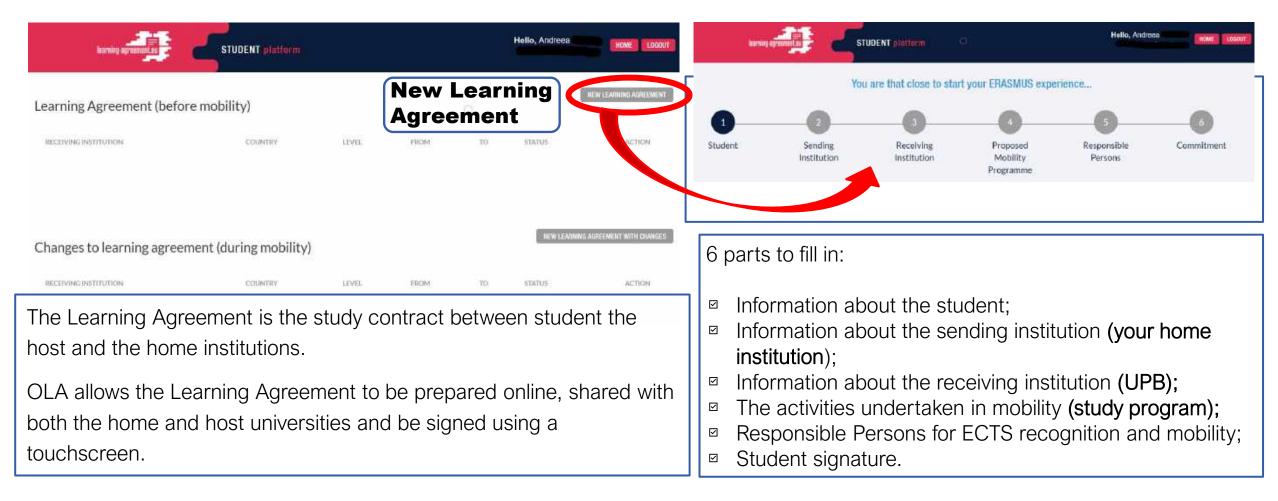

You are that close to start your ERASMUS experience...

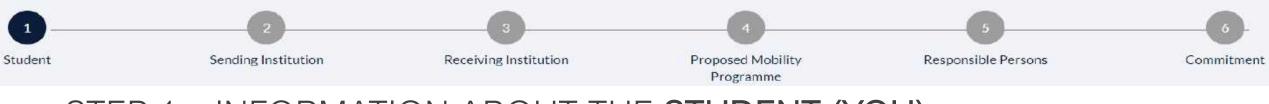

### STEP 1 – INFORMATION ABOUT THE **STUDENT (YOU)**

| Student Information                            |                                       |                           |                                  |                      |    | The <b>red star</b> indicates a          |
|------------------------------------------------|---------------------------------------|---------------------------|----------------------------------|----------------------|----|------------------------------------------|
| Nationality*                                   |                                       |                           |                                  |                      | 17 | The red star mulcales a                  |
|                                                |                                       |                           |                                  | ~                    |    | lf you do not have a stu                 |
| Nationality: country to which the person belon | gs administratively and that issue    | s the ID card and/or pas  | sport.                           |                      |    | fill in the field;                       |
| Date of birth*                                 |                                       | Sex*                      |                                  |                      |    |                                          |
| 05/05/1997                                     |                                       | Male                      | Female                           |                      |    | Indicate the <b>academic</b> y<br>place; |
| Student ID number                              |                                       | Phone Number              |                                  |                      |    |                                          |
|                                                |                                       |                           |                                  |                      |    | Choose a <b>field of educ</b>            |
| At student's home/sending institution          |                                       | Numbers, spaces and '     | +'symbol are accepted            | 1.1                  |    | possible for your area o                 |
| Study cycle*                                   |                                       |                           | Academic Year*                   |                      |    | Save after completing e                  |
| 1.55                                           |                                       |                           |                                  |                      |    | Next step.                               |
| Field of education *                           |                                       |                           |                                  |                      | l  | It is not required to fill in            |
|                                                |                                       |                           |                                  | ~                    |    | 5), you can skip a sectio                |
| The ISCED-F2013 search tool available at http  | ://ec.europa.eu/education/interna     | etional-standard-classifi | cation-of-education-isced_en.sh  | ould be used to find |    |                                          |
| the ISCED 2013 detailed field of education and | Itraining that is closest to the subj | ect of the degree to be a | awarded to the student by the Se | anding institution.  |    | the number of the section                |

- mandatory field;
- dent ID number is not necessary to
- year when the mobility will take
- ation from the list as closest as study.
- ach section and of course go to
- OLA in the sections order (1-2-3-4on and go to another by just clicking on. However in the end, before clicking **Commitment** make sure you filled everything.

You are that close to start your ERASMUS experience...

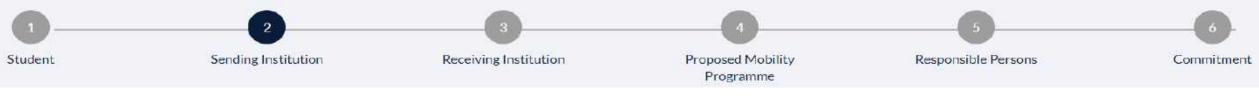

### STEP 2 – INFORMATION ABOUT SENDING INSTITUTION

| Sending institution                                                                                                    |                                                                                                    |  |
|----------------------------------------------------------------------------------------------------|----------------------------------------------------------------------------------------------------|--|
|                                                                                                    |                                                                                                    |  |
| Sending Institution name *                                                                                                    |                                                                                                    |  |
|                                                                                                    | CHOOSE                                                                                                    |  |
| Faculty/Department *                                                                                                    |                                                                                                    |  |
|                                                                                                    |                                                                                                    |  |
| Contact person name*                                                                                                    | 2                                                                                                    |  |
| Contact person name                                                                                                    |                                                                                                    |  |
|                                                                                                    |                                                                                                    |  |
| Person who provides a link for administrative information and<br>coordinator or works at the international relations office or eq | who, depending on the structure of the higher education institution, may be the departmental<br>uivalent body within the institution. |  |
| Contact person email *                                                                                                    | Contact person phone                                                                                                    |  |
|                                                                                                    |                                                                                                    |  |
|                                                                                                    |                                                                                                    |  |
|                                                                                                    | Numbers, spaces and '4' symbol are accepted                                                                                           |  |

- The red star indicates a mandatory field;
- Write your Faculty or department name depending on your faculty organizational structure.
- For the contact person you need to add the **Person** who provides a link for administrative information, depending on the structure of the higher education institution (departmental coordinator/ international relations officer or equivalent body within the institution).

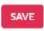

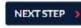

You are that close to start your ERASMUS experience...

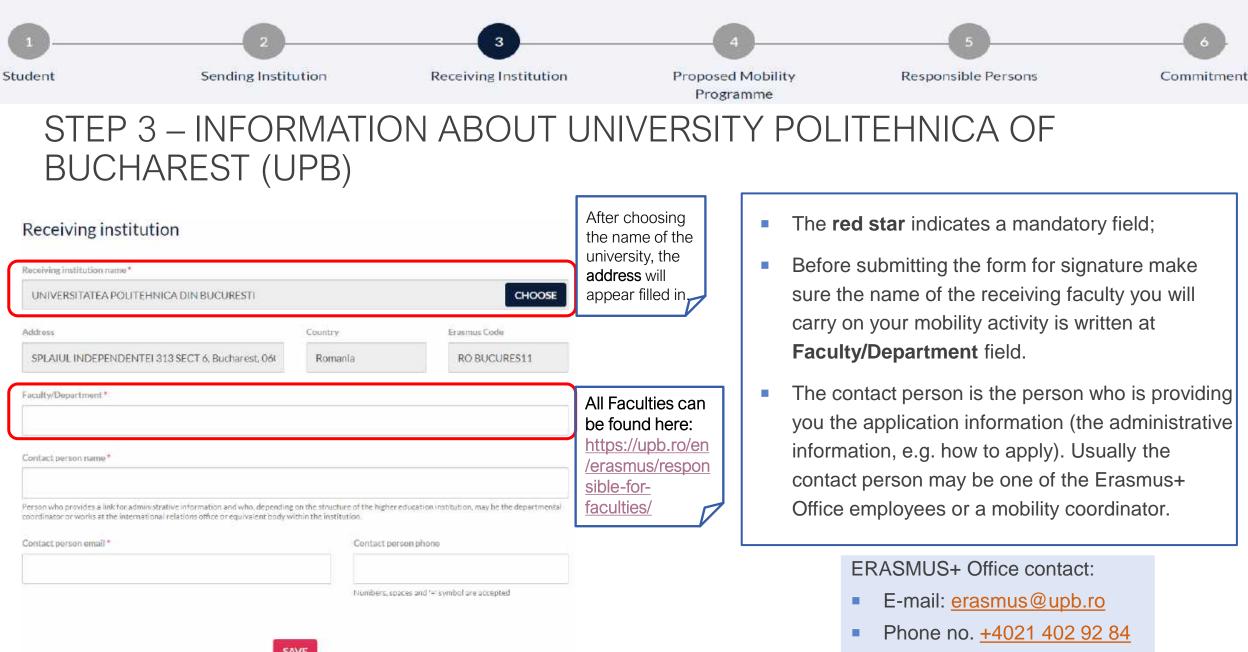

#### You are that close to start your ERASMUS experience... Student Sending Institution **Receiving Institution** Proposed Mobility Responsible Persons Commitment Programme STEP 4 – PROPOSED MOBILITY PROGRAMME C) Preparation Procedure for Courses Selection TABLE A: STUDY PROGRAMME AT THE RECEIVING INSTITUTION + ADD SUBJECT ISCED Faculty Faculty Course catalogue COMPONENTCODE COMPONENT TITLE SEMESTER ECTS code Responsible 0 edit delete https://acs.pub.ro/en/partnerships/internationalprof. Dan FAC 0714 STEFANOIU relations/ Total: 0 http://imst.pub.ro/index.php/en/studenti/gradingprof. Irina 0710 FIR system SEVERIN prof. Izabela-Linkto course catalogue http:// Cristina EUM 0710 Master STANCU Web link to the course catalogue at the receiving institution describing the learning outcomes. prof. Camelia FBS 0710 **Bachelor** STANCIU The **red star** indicates a mandatory field; prof. Camelia 0710 Master To add the course title and other information click Add subject; STANCIU

- Depending on the UPB faculty, you choose the courses independently for each faculty directly from their website and study plans. For all information regarding on *how to apply* check this webpage: <u>https://upb.ro/en/erasmus/study-</u> mobility/ and table C) Preparation Procedure for course Selection for the list of faculties which provide study programmes in English or other languages.
- We suggest to take courses from maximum 2 different faculties because during the semester may happen course overlapping.

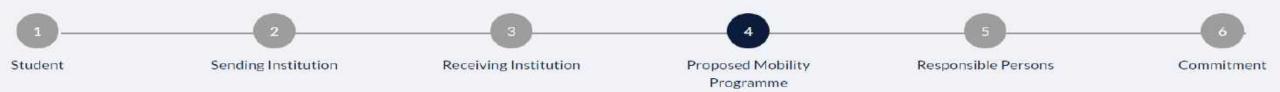

### STEP 4 – PROPOSED MOBILITY PROGRAMME

SUBMIT

CANCEL

Receiving institution component

- After you click **Add subject**, this window will appear.
- On the right side you can find an example for filling the form for one subject.
- Try to add the *Component code*, because it shows the faculty you chose the courses. 12 shows the faculty number, in this case Faculty of Engineering in Foreign Languages (FILS). And 06 is the semester of study, in this case, the course is from the second semester of the 3<sup>rd</sup> year.

| module, seminar, laboratory work, practical work, preparation/research for a thesis, mobility window or free electives.                                                                                                    | oles of educational components are: a course.       |
|----------------------------------------------------------------------------------------------------|-----------------------------------------------------|
| Component code (if any)                                                                                                    |                                                     |
| 12D660012                                                                                                    |                                                     |
| Component title at the Receiving institution (as indicated in the course catalogue) *                                                                                                    |                                                     |
| Software Development Methods                                                                                                    |                                                     |
| Component title: Detailed, user-friendly and up-to-date information on the institution's learning environment that should be available to students before the mobility period and the right choices and use their time most efficiently. The information concerns, for example, the qualifications offered, the learning teaching and assessment procedures, the level of pro the learning resources. The Course Catalogue should include the names of people to contact, with information about how, when and where to contact them. |                                                     |
|                                                                                                    |                                                     |
| Somester (a.g. autumn/spring; term) *                                                                                                    |                                                     |
| Semester (e.g. autumn/spring; term) *<br>Second semester (Summer/Spring)                                                                                                    |                                                     |
| Second semester (Summer/Spring)                                                                                                    |                                                     |
| Second semester (Summer/Spring)                                                                                                    |                                                     |
| Number of ECTS credits (or equivalent) to be awarded by the Receiving Institution upon successful completion. (Use DOT "." as decimal superators)*                                                                                                    |                                                     |
| Second semester (Summer/Spring) Number of ECTS credits (or equivalent) to be awarded by the Receiving Institution upon successful completion. (Use DOT "," as decimal separators) * 3.0 In countries where the "ECTS" system is not in place, in particular for institutions located in Partner Countries not participating in the Bologna process. "ECTS" needs to be replaced                                                                                                    | in the relevant tables by the name of the equivaler |

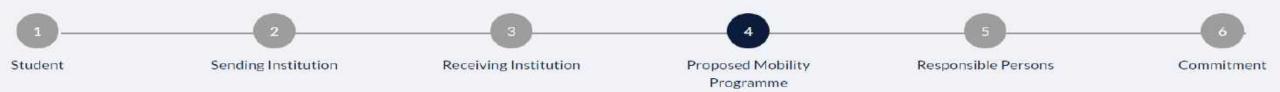

### STEP 4 – PROPOSED MOBILITY PROGRAMME

SUBMIT

CANCEL

- Choose the semester you plan to study at UPB and make sure it is compatible with the course period.
- In UPB's case you have 3 options: autumn semester, spring semester and full academic year.
- In the place you will find the course code and name, for sure you will find the ECTS correlated with the course.
   Do not forget to add them!
- The link for the course website is not mandatory but is helpful.
- Click submit to save and return to the general overview for the proposed mobility programme.

| Receiving institution component                                                                                                    |                                                                               |
|----------------------------------------------------------------------------------------------------|-------------------------------------------------------------------------------|
| An "educational component" is a self-contained and formal structured learning experience that features learning outcomes, credits and forms of a module, seminar, laboratory work, practical work, preparation/research for a thesis, mobility window or free electives.                                                                                                    | ssessment, Examples of educational components are: a course,                  |
| Component code (if any)                                                                                                    |                                                                               |
| 12D060012                                                                                                    |                                                                               |
| omponent title at the Receiving institution (as indicated in the course catalogue) *                                                                                                    |                                                                               |
|                                                                                                    |                                                                               |
| Software Development Methods                                                                                                    |                                                                               |
| omponent title. Detailed, user-friendly and up-to-date information on the institution's learning environment that should be available to students before the mob<br>ght choices and use their time most efficiently. The information concerns, for example, the qualifications offered, the learning, teaching and assessment procedu<br>re learning resources. The Course Catalogue should include the names of people to contact, with information about how, when and where to contact them.                                                                                                    |                                                                               |
| omponent title. Detailed, user-friendly and up-to-date information on the institution's learning environment that should be available to students before the mob<br>ght choices and use their time most efficiently. The information concerns, for example, the qualifications offered, the learning, teaching and assessment procedur<br>ne learning resources. The Course Catalogue should include the names of people to contact, with information about how, when and where to contact them.                                                                                                    |                                                                               |
| omponent title. Detailed, user-friendly and up-to-date information on the institution's learning environment that should be available to students before the moti<br>ght choices and use their time most efficiently. The information concerns, for example, the qualifications offered, the learning, teaching and ascessment procedure<br>learning resources. The Course Catalogue should include the names of people to contact, with information about how, when and where to contact them,<br>emester (e.g. autumn/spring; term) *<br>Second semester (Summer/Spring)                                                                                                    | res, the level of programmes, the individual educational components and       |
| tomponent title. Detailed, user-friendly and up-to-date information on the institution's learning environment that should be available to students before the mob<br>ght choices and use their time most efficiently. The information concerns, for example, the qualifications offered, the learning, teaching and assessment procedur<br>helearning resources. The Course Catalogue should include the names of people to contact, with information about how, when and where to contact them.<br>emester (e.g. autumn/spring; term) *                                                                                                    | res, the level of programmes, the individual educational components and       |
| organent title. Detailed, user friendly and up-to-date information on the institution's learning environment that should be available to students before the most<br>ght choices and use their time most efficiently. The information concerns, for example, the qualifications offered, the learning, teaching and assessment procedure<br>learning resources. The Course Catalogue should include the names of people to contact, with information about how, when and where to contact them,<br>emester (e.g. autumn/spring; torm) *<br>Second semester (Summer/Spring)<br>Aumber of ECTS credits (or equivalent) to be awarded by the Receiving Institution upon successful completion. (Use DOT "," as decimal separator<br>3.0 | res the level of programmes, the individual educational components and<br>s * |
| omponent title. Detailed, user-friendly and up-to-date information on the institution's learning environment that should be available to students before the most<br>ght choices and use their time most efficiendly. The information concerns, for example, the qualifications offered, the learning, teaching and assessment procedu<br>relearning resources. The Course Catalogue should include the names of people to contact, with information about how, when and where to contact them,<br>emester (e.g. autumn/apring; term) *<br>Second semester (Summer/Spring)<br>kumber of ECTS credits (or equivalent) to be awarded by the Receiving Institution upon successful completion. (Use DOT "," as decimal separator        | res the level of programmes, the individual educational components and<br>s * |

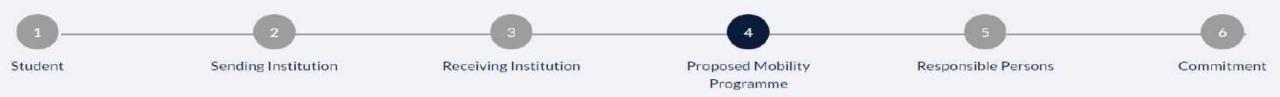

### STEP 4 – PROPOSED MOBILITY PROGRAMME

| OMPONENT CODE                                                                                                    | COMPONENT TITLE                                         | SEMESTER              | ECTS                       |
|----------------------------------------------------------------------------------------------------|---------------------------------------------------------|-----------------------|----------------------------|
|                                                                                                    |                                                         |                       | Total: 0                   |
|                                                                                                    |                                                         |                       |                            |
| Link to course catalogue                                                                                                    | http://                                                 |                       |                            |
| Veb link to the course catalogue at the sending in                                                                                                  | stitution describing the learning outcomes.             |                       |                            |
|                                                                                                    |                                                         |                       |                            |
|                                                                                                    |                                                         |                       |                            |
|                                                                                                    |                                                         |                       |                            |
| Link to provisions http://                                                                                                    |                                                         |                       |                            |
| Link to provisions http://                                                                                                    | e educational components, the following provision       | s will apply.         |                            |
|                                                                                                    | e educational components, the following provision       | s will apply.         |                            |
|                                                                                                    | educational components, the following provision         | s will ⊭pply.         |                            |
|                                                                                                    |                                                         | s will apply.<br>To * |                            |
| f the student does not complete successfully some                                                                                                   |                                                         |                       |                            |
| The student does not complete successfully some                                                                                                    | From*                                                   |                       |                            |
| Fibe student does not complete successfully some<br>Planned period of the mobility<br>Language competence of the st                                 | From*                                                   | To *                  |                            |
| The student does not complete successfully some<br>Planned period of the mobility<br>Language competence of the st<br>The level of language compete | From*<br>tudent<br>nce in <b>No Language set</b> [the m | To*                   | at the student already has |
| f the student does not complete successfully some                                                                                                   | From*<br>tudent<br>nce in <b>No Language set</b> [the m | To*                   | at the student already has |

- Same completion process as table A is applied for table B;
- Very important! For the Planned period mobility check the webpage mentioned in slide 8. There you will find the updated information, still if there are any doubts contact the ERASMUS+ Office through the e-mail address;
- Usually the autumn semester starts on the last week of September and ends at beginning of February and spring semester starts mid-February and ends mid-June;
- We do not request a language certificate, but you need to have a medium B skills level of the language you will study in.

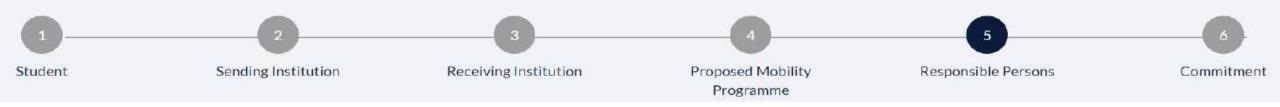

### STEP 5 – RESPONSIBLE PERSONS

- The **red star** indicates a mandatory field;
- For the sending institution (your home institution) add the Responsible person which will take care of your courses recognition after returning home. And make sure that person will sign OLA.
- For the receiving institution (UPB), the Responsible Person varies depending on the faculty you took the courses from, because each faculty has their own management and administration.
- Make sure you complete OLA for each faculty you took courses from. In case you have courses from 2 faculties you will complete 2 OLA's (check slide 4 for how to create a New Learning Agreement).
- ERASMUS+ Office employees cannot sign the Learning Agreement; they are not able to sign it.
- Check the following link: <u>https://upb.ro/en/erasmus/responsible-for-faculties/</u> and find each UPB faculty Responsible (Vice-Dean & coordinator) and their contacts, this person will sign the Learning Agreement.

### **Responsible Persons** Responsible person at the Sending institution Responsible person at the Sending Institution: the name and email of the Responsible person must be filled in only in case it differs from that of the Contact person mentioned in Step 2 Namo\* Position\* Email \* Phone Number Numbers, spaces and '+' symbol are accepted Responsible person at the Receiving institution Responsible person at the Receiving institution: the name and email of the Responsible person must be filled in only in case it differs from that of the Contact person mentioned in Step 3. Name\* Position\* Email.\* Phone Number Numbers, spaces and '+' symbol are accepted Do not forget to save the changes!!!

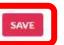

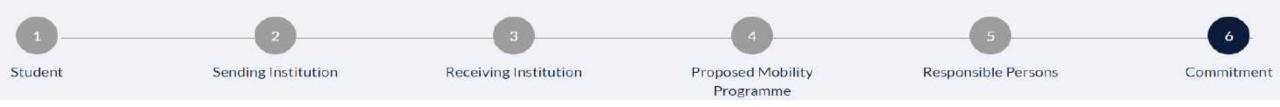

## STEP 5 – COMMITMENT

### Commitment of the three parties

By signing this document, the student, the sending institution and the receiving institution confirm that they approve the proposed Learning Agreement and that they will comply with all the arrangements agreed by all parties. Sending and receiving institutions undertake to apply all the principles of the Erasmus Charter for Higher Education relating to mobility for studies (or the principles agreed in the inter-institutional agreement for institutions located in partner countries).

The receiving institution confirms that the educational components listed in Table A are in line with its course catalogue.

STUDENT'S SIGNATURE

Date:

The sending institution commits to recognise all the credits gained at the receiving institution for the successfully completed educational components and to count them towards the student's degree as described in Table B. Any exceptions to this rule are documented in an annex of this Learning Agreement and agreed by all parties.

SIGN ONLINE

The student and receiving institution will communicate to the sending institution any problems or changes regarding the proposed mobility programme, responsible persons and/or study period.

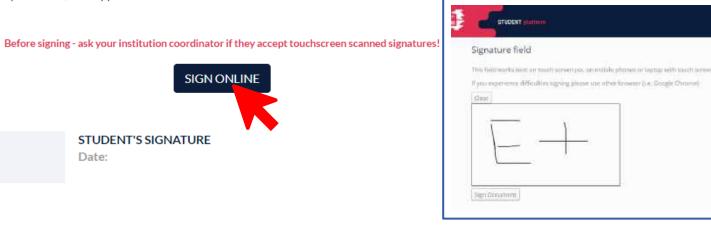

- Click Sign Online;
- Signature Field will appear;
- Sign in the square, click **Clear** if you want to change the signature.
- After signing click **Sign Document**;
- The signature will appear in the box under Sign Online button and the date will be added.
- If you want to go back from **Signature Field,** try to open it before in another window or click the back arrow of the browser.
- Next person to sign after you will be the Responsible from the sending institution.

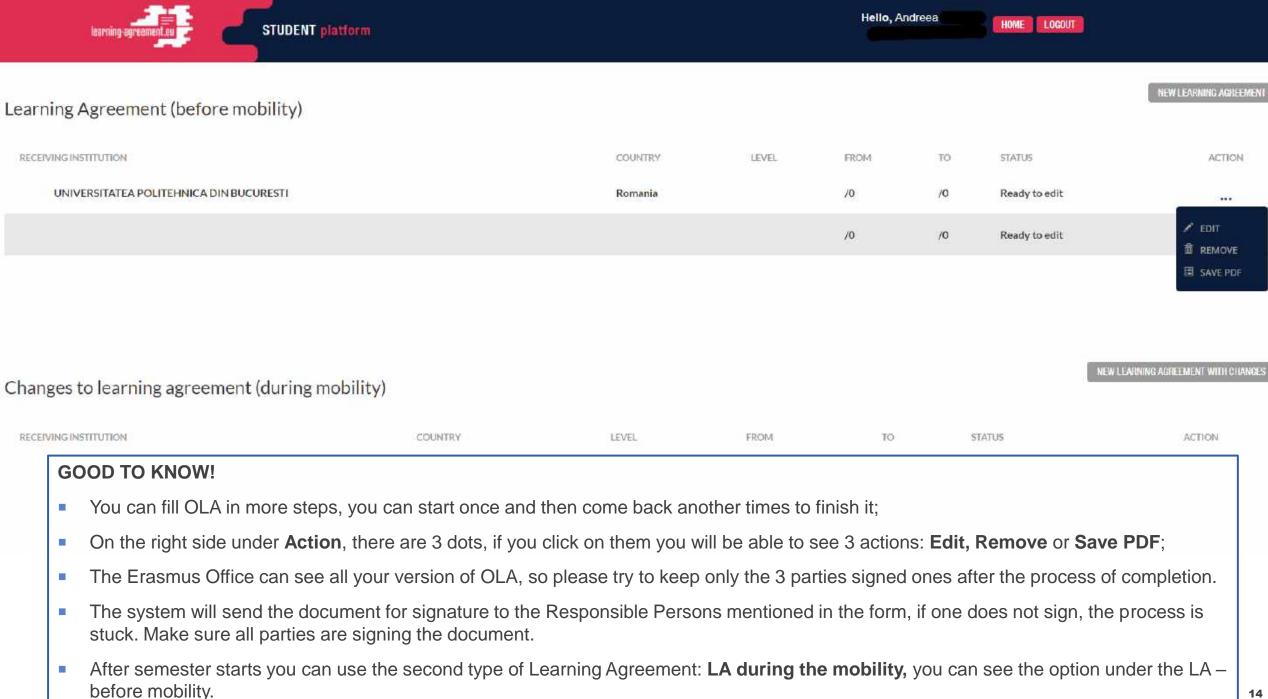